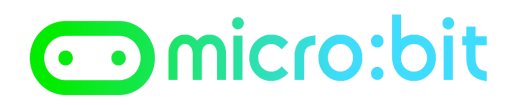

# **Scheda di lavoro: facciamo sorridere robottillo:bit**

### **PASSO 1**

Inseriamo l'istruzione on button pressed nell'area di programma, con essa riusciremo ad eseguire le istruzioni in essa incluse quando premiamo il pulsante **A**.

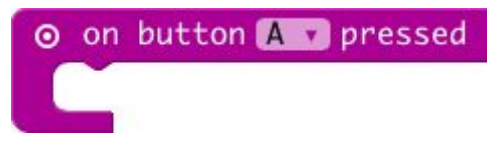

## **PASSO 2**

Inserite un'altra istruzione show leds all'interno dell'istruzione on button pressed per visualizzare un viso che ride.

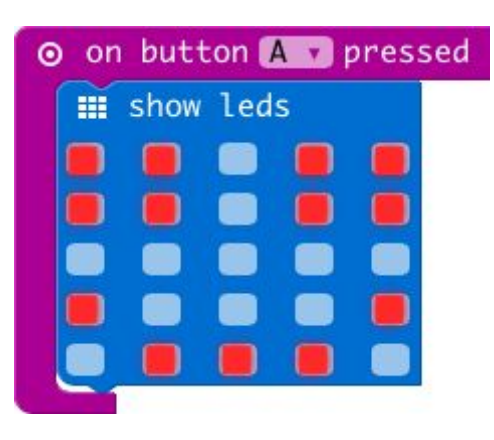

#### **PASSO 3**

Fate click su **Download** per trasferire il programma nel vostro micro:bit e provate a premere il pulsante **A** per vedere cosa succede.

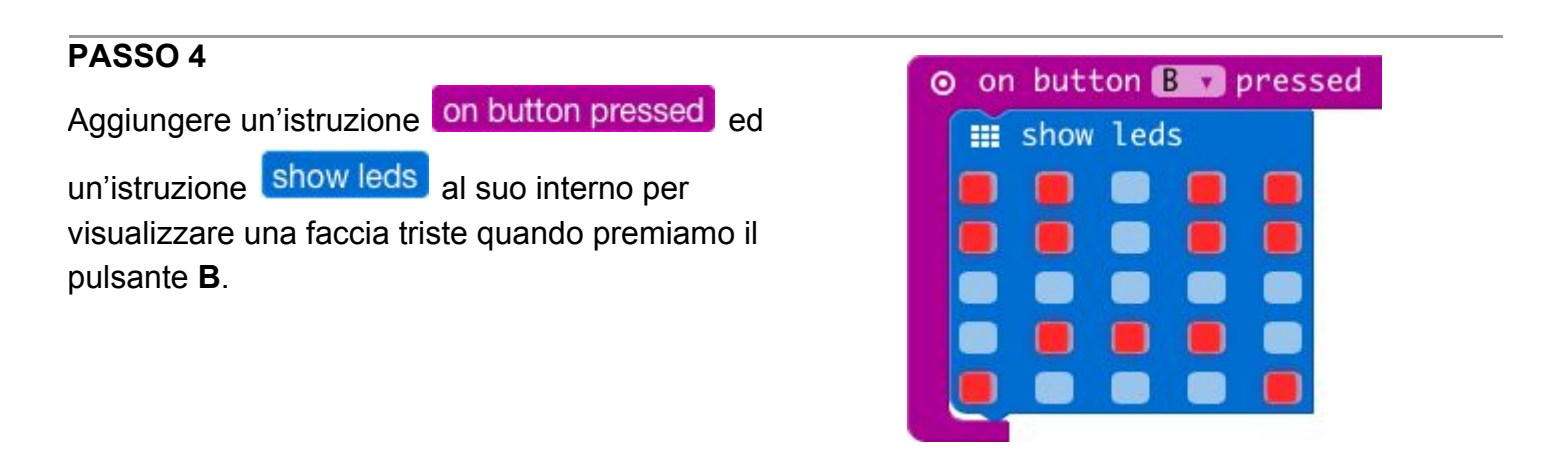

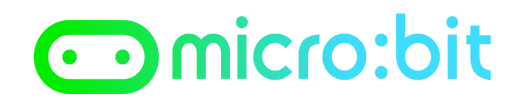

*Prof. Maffucci Michele*

#### **PASSO 5**

Fate click su Download per trasferire il programma nel vostro micro:bit

#### **PASSO 6**

Aggiungiamo un'istruzione segreta che farà apparire una faccia *"furbetta"* che verrà visualizzata quando si premono contemporaneamente i due pulsanti **A** e **B**.

Per creare l'animazione dovrete utilizzare due istruzioni show leds

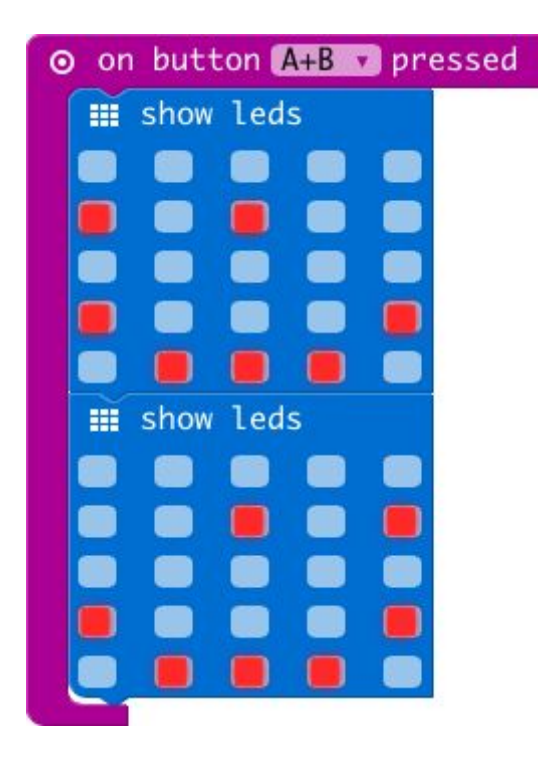

**PASSO 7**

Fate click si Download per trasferire il programma nel vostro micro:bit